TAMPEREEN AMMATTIKORKEAKOULU Kone- ja tuotantotekniikan koulutusohjelma Kone- ja laiteautomaatio Markus Huunanmaa

Opinnäytetyö

# **Varastonhallinnan kehittäminen**

Työn valvoja Mika Korpela Työn teettäjä<br>Tampere 2011

Isme Sales Oy, toimitusjohtaja Pertti Huunanmaa

#### <span id="page-1-0"></span>TAMPEREEN AMMATTIKORKEAKOULU Kone- ja tuotantotekniikan koulutusohjelma Kone- ja laiteautomaatio

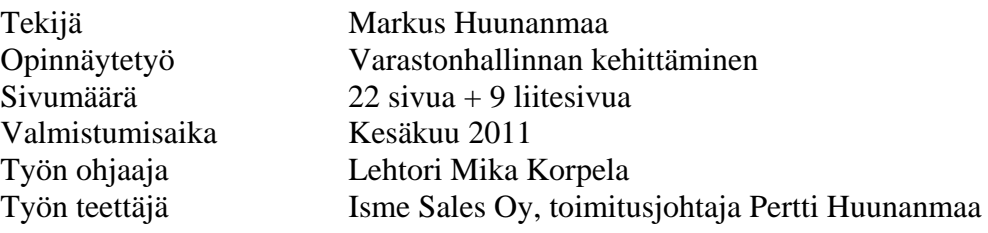

# **TIIVISTELMÄ**

Alun perin oli tarkoituksena kehittää Isme Sales Oy:n varastonhallintaa viivakoodein. Tutkimusten jälkeen ilmeni kuitenkin, että yritys tarvitsi kokonaan uuden laskutusohjelmiston. Päädyimme lopulta laajaan toiminnanohjausjärjestelmään. Yritys tarvitsi myös järjestelmän vaatimat verkkoyhteydet, joita ei ennestään ollut.

Tässä työssä käsittelen järjestelmän valintaprosessia ja käyttöönottoa. Järjestelmiä löytyi etsinnöissä melko paljon. Tarkan vertailun jälkeen järjestelmäksi valittiin Logica Suomi Oy:n valmistama C9000-toiminnanohjausjärjestelmä. Verkkoyhteydet pystytti Kauhajoen Datainfo Oy.

Työn tuloksena yritykselle saatiin uusi toiminnanohjausjärjestelmä sekä järjestelmän vaatimat verkkoyhteydet. Järjestelmä helpottaa merkittävästi yrityksen varastonseurantaa sekä myyntityötä.

Asiasanat: toiminnanohjausjärjestelmä ERP, järjestelmän valinta, käyttöönotto

#### <span id="page-2-0"></span>TAMPERE UNIVERSITY OF APPLIED SCIENCES Mechanical and Production Engineering Machine Automation

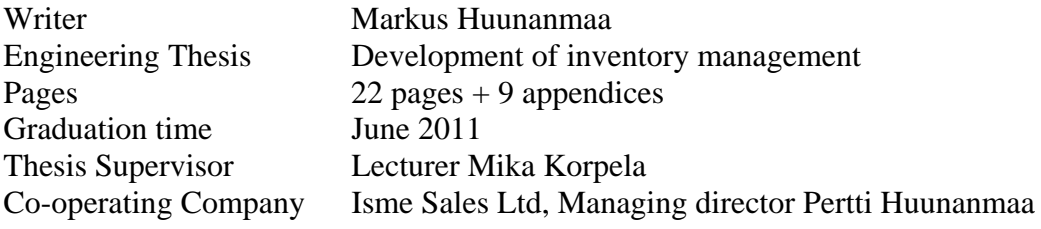

# **ABSTRACT**

Originally the idea of this Thesis was to develop the inventory management of Isme Sales Ltd by barcodes. After researches the conclusion was that the company needs a new ERP (Enterprise resource planning) system. Eventually we ended up to a large ERP system. The system that we decided to take was C9000 which is made by Logica. Company needed also network connections for the system. Company did not have any network connections before.

In this thesis I will tell about the process of system selection and the implementation of a new system. As a result of this thesis, company got a new ERP system. ERP system will help inventory management of the company.

# <span id="page-3-0"></span>Sisällysluettelo

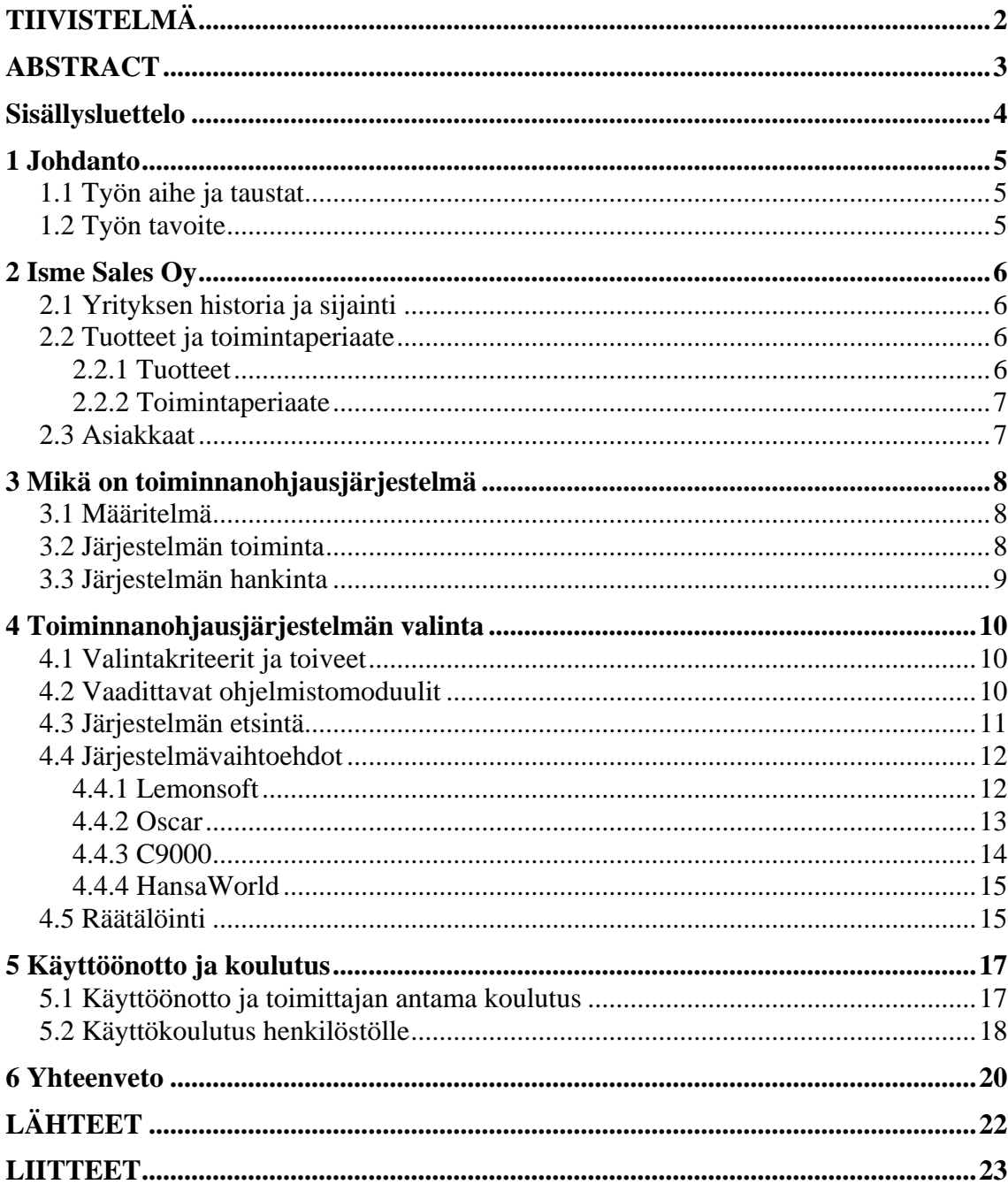

## <span id="page-4-0"></span>**1 Johdanto**

### **1.1 Työn aihe ja taustat**

Työn aiheena oli nykyaikaistaa varaston hallinta. Ensin oli tarkoituksena saada käytössä olleeseen laskutusohjelmaan viivakoodijärjestelmä varaston seurannan helpottamiseksi. Asiaa tutkiessa kuitenkin selvisi, että käytössä olleen laskutusohjelman varaston hallinta oli niin alkeellinen, ettei siihen pystynyt lisäämään viivakoodeja. Se olisi vaatinut koko ohjelman uudelleen kirjoittamista. Koska laskutusohjelma oli muiltakin osin hieman vanhanaikainen, niin päätimme etsiä uuden ohjelmiston. Työhöni kuului myös asiakas-, toimittaja- ja tuotetietojen syöttäminen ohjelmaan sekä käyttökoulutus henkilöstölle.

### **1.2 Työn tavoite**

Työn tavoitteena oli helpottaa varaston hallintaa ja seurantaa sekä myös helpottaa myyntityötä. Nykyaikaistaminen päätettiin suorittaa uusimalla koko laskutusohjelmisto. Vanha laskutusohjelma vaihdettiin toiminnanohjausjärjestelmään, jossa on mukana tuotannonohjauksen lisäksi talous-ohjelmat ja palkanlaskenta.

Ennen toiminnanohjausjärjestelmän hankkimista varaston seuranta hoidettiin kynällä ja paperilla. Lisäksi yrityksen konttori sijaitsee kaukana tehtaasta, joten tiedonsiirto reaaliajassa konttorille oli käytännössä mahdotonta, koska yrityksellä ei ollut verkkoyhteyksiä konttorin ja tehtaan välillä. Uuden järjestelmän myötä myös verkkoyhteydet laitettiin ajan tasalle. Uuden järjestelmän ja verkkoyhteyksien luonnin jälkeen myynti näkee konttorilla välittömästi onko tuotetta varastossa. Aiemmin myynti joutui soittamaan tehtaalle ja varmistamaan asian.

## <span id="page-5-0"></span>**2 Isme Sales Oy /3/**

### **2.1 Yrityksen historia ja sijainti**

Isme Sales Oy toimii Isojoen kunnassa Etelä-Pohjanmaalla. Isme -etukuormaimia on valmistettu hieman yli 20 vuoden ajan. Toiminta aloitettiin vanhassa navetassa, Isojoen Vanhassakylässä, muutaman henkilön voimin. Toiminnan laajennettua oli tarvetta suuremmille tiloille ja nykyisin toimitilat sijaitsevat Isojoen keskustan tuntumassa Isojoen Konehalli Oy:n (IKH) vanhoissa tiloissa. Nykyisin toiminta työllistää, Isme Oy sekä alihankkija- hitsaajat mukaan luettuna, noin 20 henkilöä.

### **2.2 Tuotteet ja toimintaperiaate**

#### **2.2.1 Tuotteet**

Päätuotteina ovat traktorin etukuormaimet, joita on 14 eri mallia. Etukuormain mallit on nimetty nostokyvyn mukaan. Etukuormaimista pienin on Isme 100, jonka nostokyky on 1000 kg ja suurin etukuormain on Isme 230B, jonka nostokyky on 2300 kg. Loput mallit jakautuvat tasaisesti näiden välille. Etukuormaimen soviteosia valmistetaan lähes jokaiseen Suomessa myytävään traktorimerkkiin ja – malliin. Pienimmät traktorit ovat teholtaan noin 70 hv ja suurimmat traktorit ovat yli 200 hv. Alla kuva Massey Ferguson traktorista, jossa on Isme 180B etukuormain.

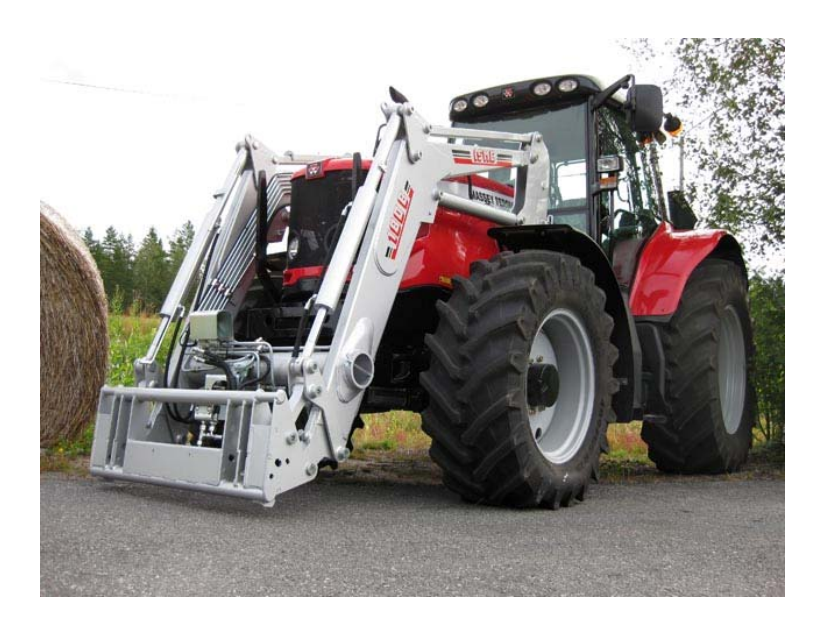

Kuva 1: Massey Ferguson 7465 Isme 180B etukuormaimella (Isme Sales Oy, 2009)

<span id="page-6-0"></span>Lisäksi tuotteina ovat erilaiset etukuormaimella käytettävät työvälineet. Kauhoja on useita eri malleja, pienin on 1,25 metriä leveä sorakauha ja suurin 2,5 metriä leveä lumikauha. Kauhavalikoimaan kuuluu myös kärkikippaavia kauhoja, joilla päästään kippaamaan korkeammalle kuin normaaleilla kauhoilla. Trukkipiikkejä on kolmea eri mallia, nostokyvyltään 1,3 tonnista 2,5 tonniin. Rehukahmareita, lantatalikoita ja kivitalikoita valmistetaan kolmea eri leveyttä, 1,4 ja 1,7 sekä 2,0 metrisiä. Paalipihti kuuluu myös valikoimaan, sillä pystytään käsittelemään pyöröpaaleja. Lisäksi valikoimassa on paalipiikki sekä suursäkkinostin.

#### **2.2.2 Toimintaperiaate**

Isme Sales Oy myy Isme Oy:n valmistamat Isme -etukuormaimet sekä niihin tarkoitetut työvälineet. Etukuormaimet myös asennetaan Isme Sales Oy:n toimesta.

Isme Oy valmistaa ja maalaa etukuormaimet ja niihin kuuluvat osat, traktoriin kiinnitettävät etukuormaimen soviteosat sekä etukuormaimen työvälineet. Isme Sales Oy:lle tuotteet tulevat maalattuina, jonka jälkeen ne kasataan. Eli kuormaimiin asennetaan niveltapit, laakeripuslat, sylinterit, vakaimet, varustelevy, hydrauliikkaputkistot ja – letkut sekä mahdolliset lisävarusteet, kuten sähköinen lisähallintaventtiili ja hydraulinen vaimennin. Lisäksi Isme Sales Oy kokoaa traktorikohtaiset hydrauliikkasarjat ja hallintalaitteet sekä asentaa etukuormaimet joko koneliikkeessä, asiakkaan luona tai Ismen tehtaalla.

### **2.3 Asiakkaat**

Etukuormaimet myydään pääasiassa kotimaan markkinoille, jälleenmyyjinä toimivat Valtra, Kesko, Agrimarket sekä muut pienemmät koneliikkeet. Viime vuosina myös vienti on lisääntynyt, suuntana on ollut pääasiassa Norja. Etukuormaimet menevät pääasiassa maatalouskäyttöön, mutta myös urakointi- ja isännöitsijäkäyttöön.

## <span id="page-7-0"></span>**3 Mikä on toiminnanohjausjärjestelmä**

#### **3.1 Määritelmä**

Toiminnanohjausjärjestelmä, käytetään myös englanninkielistä nimitystä ERP (Enterprise Resource Planning), on järjestelmä, joka kattaa yrityksen kaikki keskeiset toiminnot. Järjestelmään syötetään tiedot vain kerran. Se auttaa vähentämään virheitä ja nopeuttaa toimintaa. Toisaalta kirjoitettaessa tiedon on todella tärkeää olla oikeaa. /1 s. 31–32/

Järjestelmät koostuvat yleensä moduuleista, jolloin yritys voi hankkia käyttöönsä vain ne moduulit, joille on tarvetta. Yrityksen on jatkossa helppo laajentaa ohjelmistoa tarpeen mukaan, yrityksen tarvitsee vain hankkia uusia moduuleja. Moduuleja ovat esimerkiksi taloudenhallinta, varastonhallinta ja palkanlaskenta. /1 s. 31–32/

Järjestelmän tarkoitus on auttaa yritystä kilpailukyvyn ja kannattavuuden kannalta. Sen avulla pystytään ennustamaan tuotantoa, jolloin toimitusnopeus ja laatu paranevat. Järjestelmän avulla yritys pystyy vähentämään kustannuksia. /7 s. 7/

#### **3.2 Järjestelmän toiminta**

ERP -järjestelmä ja järjestelmän tietokanta sijaitsevat yleensä palvelinkoneella, jota järjestelmän käyttäjät hyödyntävät verkon välityksellä. Palvelimella oleva järjestelmä toteuttaa samaan verkkoon kytketyillä koneilla tehdyt komennot. Tietokanta tarjoaa tietoa eri ohjelmistomoduuleihin, esimerkiksi myynnin tai varastonhallinnan moduuleihin. Tietokantaan voidaan syöttää uutta tietoa jossain päin maailmaa ja se on heti eri ohjelmistomoduulien käytettävissä missä päin maailmaa tahansa, koko järjestelmän laajuudessa. Seuraavassa kuvassa on havainnollistettu toiminnanohjausjärjestelmän perusrakenne. /1 s. 32–33/

<span id="page-8-0"></span>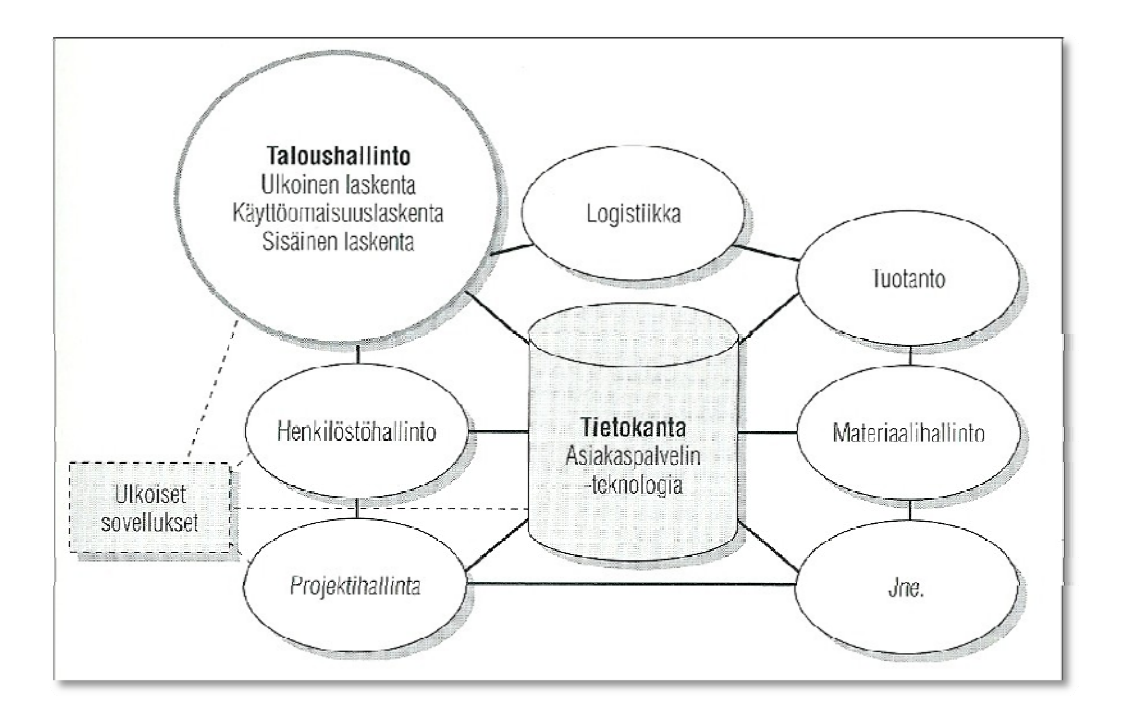

Kuva 2. Toiminnanohjausjärjestelmän perusrakenne. /1 s. 33/

### **3.3 Järjestelmän hankinta**

Uuden toiminnanohjausjärjestelmän hankinta on suuri projekti. Projektin tärkein tavoite on liiketoiminnan kehittäminen. Järjestelmän hankinta saattaa tulla eteen esimerkiksi, kun yritykseltä vaaditaan sähköistä tiedonsiirtoa yritysten välillä ja vanha järjestelmä ei sitä tue tai vanha järjestelmä on vain yksinkertaisesti vanhentunut. Projekti saattaa kestää jopa vuosia, suurin osa ajasta menee järjestelmän etsintään sekä tavoitteiden ja vaatimusten määrittelyyn. Käyttöönottoon kuluva aika on suhteellisen lyhyt koko projektin kestoon verrattaessa. /7 s. 11–12/

Uuden järjestelmän hankinta aiheuttaa usein myös muutoksia yrityksen toimintatapoihin. On helpompaa muuttaa yrityksen toimintatapoja kuin yrittää löytää järjestelmä joka vastaa yrityksen toimintatapoja. Pienemmissä yrityksissä hankkeeseen on vaikea löytää resursseja ainakaan koko projektin ajan. Yrityksen on jatkettava toimintaansa koko projektin ajan. Projekti kannattaakin yrittää mahdollisuuksien mukaan ajoittaa sellaiselle ajalle, että siihen pystytään keskittymään tarpeeksi hyvin. /7 s. 12/

## <span id="page-9-0"></span>**4 Toiminnanohjausjärjestelmän valinta**

#### **4.1 Valintakriteerit ja toiveet**

Tärkeimpänä järjestelmän valintakriteerinä oli ohjelmiston käytön helppous, koska vanha ohjelmisto oli varsin yksinkertainen käyttää. Koulutuksen kannaltakin oli parempi, että ohjelmiston käyttö ei olisi vaikeaa ja, että sen käytön oppisi mahdollisimman helposti ja nopeasti. Uuden ohjelman käyttö tuntuu tietysti aina aluksi hieman vaikealta, mutta pyrkimyksenä oli saada esittelyissä hyvä kuva ohjelmiston käytöstä.

Yhtenä suurena kriteerinä oli myös ohjelmiston hankintakustannus. Ohjelmistoon ei haluttu tehdä suuria investointeja, mutta kuitenkin sen verran, että ohjelmisto on luotettava ja pitkäikäinen.

Koska yrityksellä ei ollut ennestään omaa palvelinta, eikä näin ollen verkkoyhteyksiä toimitilojen välillä, niin yhtenä toiveena oli, että ohjelmistotoimittajalta saisi samassa paketissa myös nämä toiminnat. Toisena vaihtoehtona oli, että toimittajalla olisi ollut palveluna tarjota palvelin yrityksen käyttöön. Verkkoyhteyksien luonti, palvelin- ja työasemalaitteet sekä muut tarvittavat tarvikkeet otettiin lopulta Kauhajoen Datainfo Oy:ltä, hyvän ja nopean palvelun vuoksi. Ongelmatilanteessa he ovat myös lähellä, jos avulle on tarvetta.

### **4.2 Vaadittavat ohjelmistomoduulit**

Vaadittavia ohjelmistomoduuleja oli ostotilaus, laskutus, myyntitilaus, asiakas- ja tuoterekisteri, varastonhallinta, tuoterakenteet, monikielisyys, myynti- ja ostoreskontra sekä palkanlaskenta. Lopulta päätimme ottaa mukaan vielä kirjanpidonkin.

Työn teon aikana Isme Oy:n omistus vaihtui ja yrityksille (Isme Oy ja Isme Sales Oy) tuli sama omistaja. Ohjelmistolta vaadittiin siis myös moniyrityskäyttö-ominaisuus, jotta yrityksiä pystyisi hallinnoimaan samalla järjestelmällä.

Järjestelmältä vaadittiin myös verkkolasku-ominaisuus, koska tulevaisuudessa sitä tullaan luultavasti vaatimaan. Myös yritysten välisen sähköisen tiedonsiirron (EDI-yhteys) löytyminen järjestelmästä oli toiveena. Siitä olisi hyötyä Isme Oy:n ja Isme Sales Oy:n välisessä yhteydenpidossa esimerkiksi tilausten tekemisessä.

Sivu **11** / **31**

#### <span id="page-10-0"></span>**4.3 Järjestelmän etsintä**

Aloitin ohjelmiston etsinnän Internetistä, hakemalla ohjelmistoja eri hakusanoilla. Ohjelmistoja löytyi melko paljon ja arvioin ohjelmistotoimittajien kotisivujen ja sieltä löytyneiden esitteiden perusteella parhaiten Ismelle sopivat ohjelmistot. Hyviltä vaikuttavien ohjelmistojen löydyttyä lähetin sähköpostitse kyselyn, jossa oli selitetty melko tarkasti millaista ohjelmistoa haetaan ja mitä vaatimuksia ohjelmistolle on, kysyin myös ohjelmiston hintaa (Liite 1).

Lähes kaikkien toimittajien vastauksena oli, että heiltä löytyy yrityksen tarpeita vastaava ohjelmisto. Muutamia sellaisiakin ohjelmistoja oli, joista ei löytynyt kaikkia tarvittavia ominaisuuksia, nämä ohjelmistot jätettiin pois välittömästi. Yksi toimittaja totesi heti, että heidän ohjelmistonsa on todennäköisesti liian arvokas, heidän tuotteensa on suunnattu suuremmille yrityksille. Suurin osa toimittajista ehdotti tapaamista, jotta voisivat tulla esittelemään ohjelmistoaan ja tarkentamaan yrityksen tarpeita. Lähes kaikki lupasivat antaa tarjouksen vasta tapaamisen jälkeen, osa kuitenkin antoi suuntaa antavan hinnan jo puhelinkeskustelussa.

Teimme niin, että kävin ensin henkilökohtaisesti toimittajien luona ohjelmistoesittelyssä. Toimittajia, joiden kanssa tämä järjestely onnistui, olivat Bitmill Oy (ohjelmistona Exact), Ohjelma-Aitta Oy (ohjelmistona Lemonsoft), Oscar Software Oy (ohjelmistona Oscar) sekä Avenla Oy (ohjelmistona HansaWorld). Suurin osa toimittajista antoi suuntaa antavan tarjouksen jo tapaamisessa. Kirjallinen tarjous tuli sähköpostissa muutaman päivän päästä.

Ohjelmistot jotka vaikuttivat hyviltä ja hinta oli kohtuullinen, kutsuimme ohjelmistoesittelyyn Isojoelle. Tässä vaiheessa Bitmill Oy:n tarjoama Exact – ohjelmisto jätettiin pois, koska ohjelma vaikutti vaikealta käyttää, eikä siitä löytynyt aivan kaikkia kaipaamiamme ominaisuuksia. Toimittajista Rauhala Yhtiöt Oy (ohjelmistona Sonet), DL-Software Oy (ohjelmistona DL Prime) ja Lepänkorva Oy (ohjelmistona C9000) halusivat tulla suoraan Isojoelle esittelemään ohjelmistonsa. Heiltä saimme suuntaa antavan hinnan tapaamisessa ja kirjallinen tarjous tuli sähköpostissa myöhemmin.

Isojoella järjestettyjen esittelyjen jälkeen ohjelmistoista jäivät jäljelle C9000, Lemonsoft, Oscar sekä HansaWorld. Sonet oli aivan liian arvokas ja DL Prime vaikea käyttää.

<span id="page-11-0"></span>Jäljelle jääneistä neljästä ohjelmistosta tein vertailutaulukon, jonka avulla ohjelmia oli helppo vertailla (Liite 2). Taulukosta selviää mitä moduuleja ohjelmaan kuuluu, käyttäjälisenssien määrä sekä ohjelmiston, ylläpidon ja käyttöönottokoulutuksen hinta. Taulukosta löytyy myös räätälöinnin hinta, tyyppikilven tulostamiseen tarvittavat tarvikkeet ja hinnat sekä palvelinlaitteiden hinnat mikäli toimittajalla oli tarjota sellaisia. Listasin taulukkoon omasta mielestäni ohjelmistojen hyviä ja huonoja puolia. Esittelen kyseiset neljä ohjelmistoa tarkemmin jäljempänä.

Pohdintojen ja hinnantarkistusten jälkeen päädyimme ottamaan ohjelmistoksi Lepänkorva Oy:n toimittaman C9000-toiminnanohjausjärjestelmän. Se oli mielestämme helppokäyttöisin ja selkein ohjelmisto vaihtoehtoina olevista. C9000 oli myös hinnaltaan kohtuullinen ja Logican myötä ohjelmisto on todennäköisesti myös pitkäikäinen.

#### **4.4 Järjestelmävaihtoehdot**

#### **4.4.1 Lemonsoft**

Ohjelma-Aitta Oy:n tarjoama Lemonsoft-tuotannonohjausjärjestelmä on Lemonsoft Oy:n valmistama. Lemonsoft Oy on kotimainen ohjelmistotalo, jonka päätuotteita ovat yritysohjelmistot. Lemonsoft Oy on perustettu vuonna 2006. Työntekijöitä Lemonsoftilla on yhteensä 21 henkilöä. /4/

Lemonsoft-toiminnanohjausjärjestelmä koostuu monesta eri ohjelmasta, tietokantana toimii SQL Server 2008. Lemonsoft -toiminnanohjaus on jaettu osiin, joita ovat talousja henkilöstöhallinto, projektin- ja asiakkuudenhallinta, logistiikka, tuotannonohjaus, huoltotöiden käsittely, kassa, johdon työkalut, mobiiliratkaisut, palvelurajapinnat, webportaalit sekä toimialakohtaiset erityispiirteet. Ajoalustana Lemonsoft -ohjelmille toimii Lemonsoft -peruspaketti, joka sisältää asiakas-, toimittaja-, henkilö- ja tuoterekisterit sekä laskutus- ja myyntireskontra-ohjelmat. /4/

Ohjelma-Aitalla oli tarjota täydellinen paketti, sisältäen Lemonsoft -

toiminnanohjausjärjestelmän, palvelimen sekä muut oheislaitteet. Heiltä olisi ohjelmiston saanut myös vuokraamalla eli siten, että ohjelma olisi sijainnut heidän palvelimellaan ja me olisimme käyttäneet sitä Internet-selaimen avulla. Lemonsoft-pakettiimme kuuluivat seuraavat osat: peruspaketti, kirjanpito, ostoreskontra, monipankkiyhteys,

<span id="page-12-0"></span>palkanlaskenta, varastokirjanpito, myynti- ja ostotilaukset, tuotannonohjaus, kuormitus sekä johdon raportointi.

Ohjelmisto oli varsin laaja ja vaikutti hyvältä. Vaikka Lemonsoft Oy on nuori yritys, niin ohjelmisto olisi varmasti ollut pitkäikäinen ja luotettava. Palvelu oli myös todella hyvää ja nopeaa. Viikkolistan räätälöinti olisi myös onnistunut ja siitä ei olisi tullut edes lisäkustannuksia, vaan se olisi tehty käyttöönoton yhteydessä. Huonoina puolina oli ohjelmiston vaikeahko käyttö, esittelyn perusteella ohjelmisto oli hieman monimutkainen käyttää. Ikkunoissa oli paljon tietoa ja se ei ole helppokäyttöinen sellaisille, jotka ovat tottuneet käyttämään yksinkertaista ohjelmaa, opetteluun kuluu paljon aikaa. Ohjelmistolle oli myös rajallinen määrä käyttäjälisenssejä. Yksi lisenssi tulee ohjelman mukana, mutta lisäkäyttäjistä pitää maksaa tietty summa. Lisäkäyttäjästä maksettava summa riippuu siitä mihin kaikkiin moduuleihin lisäkäyttäjän haluaa. Hankintahinnaltaan Lemonsoft on melko kallis, lisäkäyttäjistä joutuu maksamaan melko paljon. Näistä syistä ohjelmistoa ei valittu.

#### **4.4.2 Oscar**

Suomalainen Oscar Software Oy on vuonna 2005 perustettu yritysten tietojärjestelmiin erikoistunut yritys. Oscar on yksityisten omistama ja omistajat ovat tiiviisti mukana yrityksen toiminnassa. Vaikka yritys on perustettu vuonna 2005, niin taustalta löytyy yli 20 vuoden kokemus yritysten toiminnanohjauksesta. /6/

Oscar Pro – toiminnanohjausjärjestelmän tietokantana toimii Oracle. Oscar Pro koostuu osista, joita voi järjestelmäänsä ottaa tarpeidensa mukaan, osia ovat toimitusketjun ja materiaalivirtojen hallinta, tuotannonohjaus ja projektien hallinta, talouden hallinta, asiakkuuden hallinta, henkilöstö- ja palkkahallinto, huolto- ja laitehallinta sekä integraatiot ja rajapinnat. /6/

Oscarilta tarjottiin pelkkää ohjelmistoa, ei mitään oheislaitteita. Heiltä olisi ohjelmiston saanut vuokraamalla ja se vaihtoehto on heillä erittäin yleinen. Meille tarjottuun pakettiin kuului: toimitusketjun ja materiaalivirtojen hallinta, tuotannonohjaus ja projektien hallinta, talouden hallinta sekä henkilöstö- ja palkkahallinto.

Ohjelmisto oli meidän käyttöömme tarpeeksi laaja. Palvelu oli todella hyvää. Räätälöinnit olisivat myös onnistuneet, tosin viikkolistan käyttö olisi ollut hankalaa, koska

<span id="page-13-0"></span>haluamiensa tilausten valinta listalle olisi ollut vaikeaa ja näin ollen listaa ei pystyisi kunnolla käyttämään. Hinta oli edullinen, mutta ohjelmisto oli hankalahko käyttää. Esittelyjen perusteella ohjelmisto oli todella sekava, ikkunoissa oli aivan liian paljon kaikenlaista tietoa. Ohjelman hintaan kuului kaksi käyttäjälisenssiä, lisäkäyttäjistä olisi joutunut maksamaan melko paljon ohjelmiston hintaan nähden. Vaikka ohjelmisto olisi ollut edullinen, niin sitä ei valittu sen huonojen puolien takia.

#### **4.4.3 C9000**

Logica Suomi Oy:n valmistamaa C9000-toiminnanohjausjärjestelmää meille tarjosi Lepänkorva Oy. Logica on eurooppalainen IT – alan yritys, joka toimii 36 maassa. Henkilöstöä Logicalla on yhteensä 41 000, joista Suomessa on 3 200. /5/

C9000 – toiminnanohjausjärjestelmä on suunniteltu ja tarkoitettu erityisesti valmistavalle teollisuudelle. Se on Windows – pohjainen ja tietokantana C9000:ssa toimii MySQL. C9000 sopii hyvin omia tuotteita valmistavan yrityksen käyttöön, parametriohjattavuutensa ansiosta. C9000 koostuu paketeista, joita ovat tuotanto, materiaalihallinto, tiedonkeruu, taloushallinto sekä palkanlaskenta. Paketit muodostuvat vielä eri moduuleista. /5/

Lepänkorva Oy tarjosi meille C9000 – järjestelmän yhteydessä kaiken lukuun ottamatta palvelinlaitteita. Heiltä ei ohjelmistoa olisi vuokraamalla saanut. Meille tarjottiin C9000 – järjestelmää seuraavilla moduuleilla: rekisterit, tilaustenkäsittey/tuotanto, tuoterakenteet, toimitus, ostotilaus, varastonvalvonta, tiedonkeruu, jälkilaskenta, laskutus, monikielisyys, myynti- ja ostoreskontra, palkanlaskenta sekä kirjanpito.

C9000 -järjestelmä oli todella laaja ja vaikutti hyvältä. Ohjelmistosta tuli heti esittelyssä hyvin selkeä kuva. Vaikka esittelijä ei paras mahdollinen ollutkaan, niin silti ohjelmisto vaikutti todella helpolta käyttää. Palvelukin oli asiallista. Viikkolistan sai täysin vanhan kaltaiseksi, tosin räätälöinnillä, mutta silti melko edullisesti. Ohjelmistoon sai myös rajattoman määrän käyttäjiä, ilman lisäkustannuksia. Logican ollessa kyseessä, ohjelmistosta pystyi olettamaan sen olevan pitkäikäinen ja luotettava. Ainoina huonoina puolina oli hankinta- ja ylläpitohinta. Hinnan ollessa ainoa huono puoli, ohjelmisto päätettiin valita uudeksi toiminnanohjausjärjestelmäksemme.

#### <span id="page-14-0"></span>**4.4.4 HansaWorld**

Avenla Oy:n tarjoama HansaWorld Enterprise – toiminnanohjausjärjestelmä on HansaWorldin valmistama ohjelmisto. HansaWorld on kansainvälinen Ruotsissa vuonna 1988 perustettu yritys, Suomeen tytäryritys on perustettu vuonna 1990. HansaWorld työllistää yhteensä noin 300 henkilöä Euroopassa, Etelä-Amerikassa, Afrikassa, Aasiassa ja Lähi Idässä. /2/

HansaWorld Enterprise – toiminnanohjausjärjestelmä on kehitetty alun perin Apple Macintosh – käyttöjärjestelmälle. Se on kehitetty C++ ohjelmointikieltä käyttäen. Järjestelmä tukee MS SQL, IBM:n DB2 ja Oraclen tietokantoja. Järjestelmä koostuu 45 moduulista, joita ovat asiakkuudenhallinta, kirjanpito, tuotanto, ostoreskontra, ostotilaukset, myyntireskontra, myyntitilaukset, varasto sekä monia muita. /2/

Avenla Oy tarjosi HansaWorld Enterprise – järjestelmän lisäksi vuokrapalvelinta. Heiltä olisi myös saanut omat palvelinlaitteet. He tarjosivat meille HansaWorld Enterprise – järjestelmää, jossa oli peruspaketti (sisältäen kirjanpidon, myynti- ja ostoreskontran, laskutuksen, osto- ja myyntitilaukset, varaston, tarjoukset), lisäyritys, tuotanto sekä palkanlaskenta.

Tarjottu ohjelmisto oli tarpeeksi laaja meidän käyttöömme. Ohjelmisto vaikutti varsin hyvältä ja selkeältä. HansaWorld on sen kokoinen yritys, että ohjelmisto olisi ollut todennäköisesti pitkäikäinen. Ohjelmiston käyttö vaikutti helpolta. Viikkolistan räätälöinti olisi onnistunut vanhan malliseksi, mutta se olisi ollut todella kallista. Räätälöinti olisi maksanut lähes saman verran kuin perusohjelmisto. Käyttäjälisenssin sai kahdelle käyttäjälle, lisäkäyttäjät olisivat maksaneet lisää. Hinta oli jo ilman räätälöintejä lähes samalla tasolla kuin muiden ohjelmien hinta räätälöinneillä. Joten päätimme hylätä ohjelmiston sen korkean hinnan vuoksi, ohjelmisto vaikutti silti hyvältä.

#### **4.5 Räätälöinti**

Räätälöinti on sitä, kun tehdään uutta ohjelmakoodia vain yhtä yritystä varten. Räätälöinnit saattavat aiheuttaa ongelmia ohjelmiston päivittämisessä. Räätälöinti on usein myös kallista, joten räätälöinnit ovat vähentyneet. /7 s. 15/

Yrityksen vanhassa ohjelmassa oli eräs raportti, joka haluttiin ehdottomasti pitää ennallaan tai ainakin hyvin pitkälti entisen kaltaisena. Raportista käytetään nimitystä "viikkolista". Se on lista johon pystyy itse poimimaan haluamansa tilaukset, esimerkiksi viikon aikana tulleet uudet tilaukset tai seuraavalla viikolla toimitettavat tuotteet. Lista on erittäin toimiva, koska siihen saa mahtumaan 13 tilausta yhdelle A4-arkille. Näin tarvittava paperien määrä on vähäinen eikä ole liikaa papereita pyörimässä pöydillä, jolloin todennäköisesti jokin paperi hukkuu. Lista on myös kätevä siinä, että työntekijät näkevät listalta tilauksista kaiken tarvittavan etukuormaimen kokoamista ja toimitusta varten. Lista on siis käytännössä myös työmääräin.

Ohjelmistotoimittajille lähettämässäni tiedustelussa kysyin viikkolistan ennallaan pitämisestä tai löytyisikö heidän ohjelmastaan samankaltaista raporttia. Lähetin tiedustelun mukana malleja vanhan ohjelman valmiista viikkolistasta sekä sen teosta eli tilausten poimimisesta listalle. Yhdeltäkään toimittajalta ei löytynyt vastaavaa raporttia, eikä edes lähes samankaltaista. Monesta järjestelmästä pystyi erilaisilla raporteilla tulostamaan samantyyppisen listan, mutta tilausten valinta listalle oli hankalaa. Osa ei ymmärtänyt listaa lainkaan, vaikka mallit olivat todella selkeät.

Räätälöintiä pohdittiin pitkään, koska se saattaa aiheuttaa ongelmia ohjelmiston päivitysten yhteydessä. Päätimme lopulta ottaa ohjelmiston käyttöön ilman räätälöintiä. Arvelimme, että ohjelmistosta saattaisi löytyä sellainen raportti, jolla pärjäisimme. Ohjelmiston oltua hetken käytössä päädyimme kuitenkin ottamaan räätälöinnin, koska totesimme, että vanhan mallin viikkolista on todella käytännöllinen. Päätökseen vaikutti myös pieni väärinkäsitys tyyppikilven teosta, jonka luulimme kuuluvan ohjelmistoon, mutta se kuuluikin räätälöintiin. Tyyppikilven uusiminen oli yksi niistä tärkeimmistä asioista, joita lähdimme alun perin hakemaan. Jouduimme siis joka tapauksessa räätälöimään, joten otimme samalla viikkolistan räätälöinnin.

## <span id="page-16-0"></span>**5 Käyttöönotto ja koulutus**

#### **5.1 Käyttöönotto ja toimittajan antama koulutus**

Käyttöönotto aloitettiin heinäkuussa 2010, jolloin yrityksellä oli meneillään kesäloma. Näin saatiin varastonhallinta heti ajan tasalle. Aikaa oli myös paremmin keskittyä järjestelmän käytön opetteluun.

Käyttöönotto haluttiin toteuttaa siten, että koulutuspäiviä olisi mahdollisimman vähän, kustannuksien säästämiseksi. Järjestelmän käytön oppii kenties paremmin, kun joutuu itse opettelemaan sen käyttöä ilman liiallista apua. Suunnitelmana oli pitää kaksi koulutuspäivää pienellä aikavälillä ja kolmas koulutuspäivä hieman myöhemmin. Kolmas päivä haluttiin pitää myöhemmin sen takia, että järjestelmästä ehtisi herätä kysymyksiä käytön yhteydessä. Jolloin niihin saataisiin vastaukset viimeisenä koulutuspäivänä.

Ensimmäisenä päivänä järjestelmä asennettiin palvelimelle ja työasemille. Samalla pidettiin myös ensimmäinen koulutuspäivä, jossa järjestelmään syötettiin yrityksen perustiedot sekä säädettiin ohjelmiston perusparametrit kohdalleen. Opettelimme myös syöttämään asiakastietoja.

Ennen toista koulutuspäivää syötimme järjestelmään vanhojen asiakkaiden, toimittajien sekä päätuotteiden tiedot. Tilauksien kirjaamista harjoiteltiin myös omin päin tässä vaiheessa.

Toisena päivänä käytiin läpi järjestelmän muut toiminnot, tilausten, toimitusten ja laskujen sekä tuoterakenteiden teko. Kävimme myös läpi jo tässä vaiheessa ilmenneitä kysymyksiä. Pääasiassa tässä vaiheessa ilmenneet kysymykset liittyivät asiakkaiden perustietojen ja tilausten kirjaamiseen.

Tämän jälkeen syötin järjestelmään loput tuotteet ja aloin tekemään tuoterakenteita, joihin kului melko paljon aikaa. Aikaa meni paljon miettimiseen, että miten ja missä vaiheessa tuotteet ja niihin kuuluvat tuotteet poistuvat varastosta. Tuotteen rakenteisiin liittyi alarakenteita ja alarakenteisiin paljon tuotteita. Joten tuoterakenteet piti muodostaa siten, että järjestelmää olisi mahdollisimman helppo käyttää. Myyntitilausta tehdessä ei tarvitsisi miettiä varaston toimintaa ja tilauksen teko olisi helppoa ja yksinkertaista.

<span id="page-17-0"></span>Rakenteiden muodostus onnistui hyvin monien testaamisien jälkeen. Myyntitilausta tehdessä vain yksi tuote pitää hakea tilausriveille rakenteiden kautta. Muutoin tilauksen pystyy tekemään pelkillä tuotteilla. Muiden tuotteiden osalta päätuotteen rakenteisiin kuuluvat tuotteet poistuvat varastosta siinä vaiheessa, kun päätuote valmistetaan. Nämä tuotteet ovat siis puolivalmisteita.

Kolmantena ja samalla viimeisenä koulutuspäivänä toimittaja asensi tyyppikilven tulostusta varten tarratulostimen. Samalla kävimme läpi kysymyksiä ja ongelmia, joita järjestelmästä oli syntynyt siihen mennessä.

Käyttöönotto jatkui minun osaltani järjestelmän testauksella. Syötin järjestelmään myös vielä sieltä puuttuvia tuotteita sekä tuoterakenteita.

#### **5.2 Käyttökoulutus henkilöstölle**

Henkilöstön koulutus aloitettiin hieman ennen vuoden vaihdetta. Tarkoitus oli ottaa järjestelmän todelliseen käyttöön uuden vuoden alussa. Ensiksi käytiin läpi myyntitilausten tekoa. Tein siitä myös oman ohjeen (Liite 3). Ohjelmiston mukana tuli ohjeet, mutta ne olivat hieman vaikeat ymmärtää, joten tein omat ohjeet. Ohjeessa on esitelty toiminnot havainnollisten kuvien sekä tekstin avulla. Ohjeen avulla aloittelijakin pystyy tekemään myyntitilauksen hyvin helposti.

Tilausten teon opettelun yhteydessä käytiin läpi myös uusien asiakkaiden syöttö järjestelmään sekä tuotteiden muutos ja lisäys. Järjestelmään tuli paljon uusia tuotteita vanhaan verrattuna ja oikean tuotteen haku tilauksiin on entistä tärkeämpää varaston seurannan vuoksi. Vanhan järjestelmän aikana ei varastoa seurattu järjestelmän avulla, vaan manuaalisesti.

Tuoterakenteet olivat myös uusi tuttavuus, joten niiden opettelussa meni myös aikaa. Myyntitilauksissa oli muutenkin paljon uusia ominaisuuksia vanhaan järjestelmään verrattuna.

Sen jälkeen siirryttiin toimituksen ja lähetteen tekoon sekä laskun kirjoittamiseen. Vanhassa järjestelmässä ei toimitus ominaisuutta ollut lainkaan. Siinä tilaukset menivät suoraan laskutukseen. uudessa järjestelmässä ei tilauksia pysty laskuttamaan ellei niistä ole tehty toimitusta. Se oli uusi asia, joten siihen meni aikaa. Tein myös tästä osuudesta ohjeet.

Laskujen kirjoittaminen on sinänsä melko helppoa, koska kun tilauksesta on tehty lähete ja toimitus, niin laskulle tarvitsee hakea vain lähete, ja lasku on sillä valmis. Uutta olikin lähetteen haku laskulle ja sen opettelussa meni jonkin aikaa.

Koulutuksen ohessa myös vanha järjestelmä on edelleen ollut käytössä. Joten tähän asti kaikki tilaukset ja laskut on tehty molempiin järjestelmiin. Se on ollutkin luultavasti hyvä asia, näin ei ole tullut paineita oppia uutta järjestelmää nopeasti. Pikku hiljaa uusi järjestelmä on kuitenkin opittu ja pian on aika siirtyä pelkästään sen käyttöön.

Sivu **20** / **31**

### <span id="page-19-0"></span>**6 Yhteenveto**

Projekti alkoi vuonna 2009 sillä, että yrityksen käytössä olleeseen laskutusohjelmaan pyrittiin samaan varastonhallinta nykyaikaiseksi. Se ei kuitenkaan onnistunut, sillä ohjelma olisi pitänyt tehdä kokonaan uudestaan. Joten päädyttiin etsimään uutta järjestelmää.

Vuoden 2010 keväällä oli päädytty etsimään toiminnanohjausjärjestelmää ja toimittajia löytyikin paljon. Lopulta päädyttiin ottamaan Logican valmistama C9000 – toiminnanohjausjärjestelmä. Käyttöönotto aloitettiin vuoden 2010 kesällä ja todelliseen käyttöön järjestelmä saatiin vuoden 2011 alussa.

Projekti on siis ollut pitkä ja se oli etukäteen tiedossa. Useissa toiminnanohjausjärjestelmän hankintaa käsittelevissä kirjoissa on kerrottu, että projekti on usein pitkä. Emme tosin odottaneet, että siitä näin pitkä projekti tulee. Projekti kuitenkin eteni hyvällä vauhdilla sen jälkeen, kun selvisi, että yritys tarvitsee uuden järjestelmän.

Käyttöönottoa on hidastanut se, että sitä on tehty osittain muiden töiden ohessa. Silti mielestäni se on onnistunut kohtuullisen hyvin. Ja mielestäni on hyvä asia, että vanhaa järjestelmää on käytetty koko ajan uuden rinnalla, jolloin opettelu on ollut joustavaa.

Uusi järjestelmä sopii hyvin Isme Sales Oy:lle, mutta silti valintaprosessin aikana olisi voinut vertailla järjestelmiä vielä tarkemmin. Toimittajilta olisi esimerkiksi voinut pyytää vielä lisää esittelyä. Myös vierailu yritykseen, jossa järjestelmä on käytössä, olisi ollut hyvä idea. Näillä asioilla valinnasta olisi luultavasti tullut helpompaa ja se olisi onnistunut varmasti vieläkin paremmin.

Uuden järjestelmän myötä myös verkkoyhteydet laitettiin kuntoon, niitä ei ennestään ollut. Se oli hyvä asia, koska myyntikonttori sijaitsee 15 kilometrin päässä tehtaalta. Verkkoyhteyksien myötä myös konttorilla tiedetään reaaliajassa varaston tilanne. Samoin tehtaalla nähdään välittömästi, kun tulee uusia tilauksia. Yhteydet on toteutettu VPN -verkolla.

Uuteen järjestelmään tuli paljon lisää tuotteita verrattuna entiseen ohjelmaan, koska entisessä ohjelmassa ei ollut täydellistä varastonvalvontaa. Entisessä ohjelmassa ei ollut myöskään tuoterakenteita, joten sillä ei seurattu päätuotteisiin kuuluvien pienempien

tuotteiden varastosaldoa. Uudessa järjestelmässä tulee olla tarkka, että myyntitilauksissa kirjataan oikea tuote, jotta varastosaldot pitävät paikkaansa.

Kaiken kaikkiaan projekti oli onnistunut ja yritys sai sen mitä lähdettiin hakemaan. Isme Oy:n puolella ei vielä ole järjestelmää otettu käyttöön. Kunhan järjestelmä saadaan sielläkin käyttöön, niin yritysten välinen tilausten käsittely helpottuu. Projekti tulee olemaan iso heilläkin, todennäköisesti kuitenkin hieman nopeampi, koska mallia voi ottaa ja neuvoja kysyä Isme Sales Oy:n henkilöstöltä.

# <span id="page-21-0"></span>**LÄHTEET**

- 1. Granlund, M. & Malmi, T. 2003. Tietotekniikan mahdollisuudet taloushallinnon kehittämisessä. Jyväskylä: Gummerus Kirjapaino Oy.
- 2. HansaWorld. [online]. [viitattu 28.5.2011]. <http://www.firstoffice.nu/about/finland>
- 3. Isme Sales Oy. [online]. [viitattu 10.1.2011]. [www.ismesales.fi](http://www.ismesales.fi/)
- 4. Lemonsoft Oy. [online]. [viitattu 11.3.2011] [www.lemonsoft.fi](http://www.lemonsoft.fi/)
- 5. Logica Suomi Oy. [online]. [viitattu 6.5.2011]. [http://public.logica.com/~c9000/](http://public.logica.com/%7Ec9000/)
- 6. Oscar Software Oy. [online]. [viitattu 25.3.2011] [www.oscar.fi](http://www.oscar.fi/)
- 7. Vilpola, I. & Kouri, I. 2006. Toiminnanohjausjärjestelmän hankinta C-CEImenetelmän avulla. Helsinki: Teknologiainfo Teknova Oy.

### <span id="page-22-0"></span>**LIITTEET**

LIITE<sub>1</sub>

Tuotannonohjausjärjestelmän kysely:

Hei!

Yrityksemme, Isme Sales Oy, valmistaa traktorin etukuormaimia ja siihen kuuluvia työvälineitä (kauhoja, trukkipiikkejä, ym.). Nyt tarkoituksena olisi saada varaston seuranta ajan tasalle ja helpommaksi viivakoodein.

Artikkeleita on paljon ja varaston seuranta aika vaikeaa, koska tällä hetkellä käytössämme on "kynä/paperi" -menetelmä, eli kun esim. 2,5 m leveä kauha saapuu konepajan puolelta varastoon, niin se merkitään paperille oikean artikkelin kohdalle ja sitten kun kauha lähtee maailmalle, niin se vähennetään listasta. Eli varaston seuranta on erittäin hankalaa, eikä tieto välity konttoriin reaaliajassa ja merkinnät voi helposti unohtua ja näin lista ei enää päde.

Itse olemme miettineet, että kun tuote tulee konepajalta, niin siihen liimattaisiin viivakooditarra. Sitten siihen syötettäisiin tuotteen tiedot (malli ja sarjanumero) ja tilausnumero. Esimerkiksi kauha, joka on vaikka 1,5 m leveä, voi olla monella eri kiinniketyypillä ja sarjanumero on usein erilainen, etukuormaimissa sarjanumero on aina erilainen. Nämä asiat pitäisi saada jollain tavalla mukaan.

Sitten etukuormaimeen kuuluvat pienemmät artikkelit kuten letkut, nipat, venttiilit jne. pitäisi myös saada varastoon ja niiden pitäisi kulua varastosta automaattisesti kun etukuormain kootaan ja luetaan koneelle. Ohjelmaan pitäisi saada muistiin mitä artikkeleita tietyn malliseen kuormaimeen kuuluu ja miten paljon, ettei niitä joka kerta tarvitse luetella. Ja sitten ohjelman pitäisi antaa jonkinlainen hälytys, kun artikkeli alkaa olla vähissä.

Lisäksi tämä varastonhallinta pitäisi saada yhdistettyä tilaus ja laskutusohjelmaan. Eli kun tuotetta kysytään, niin näkisi heti onko varastossa kyseistä tuotetta. Niin myynti pystyisi sanomaan onko tuotetta heti saatavilla. Tarvitsisimme siis laskutusohjelman, jossa on varaston hallinta. Ja varaston hallinnan yhteyteen pitäisi saada viivakoodilaitteisto.

Laskutusohjelmassa pitäisi olla sellainen mahdollisuus, että tilauksista pystyisi tulostamaan A4 kokoisen paperin, johon itse saisi poimia tietyt tilaukset. Ja tilauksista pitäisi näkyä tärkeimmät tiedot (esim. etukuormaimen tilauksesta tulisi näkyä mitä varusteita kuormaimeen tulee ja mitä työvälineitä tulee mukaan). Lista on periaatteessa viikkolista uusista tilauksista. Siitä kuormaimien kasaajat näkevät mitä tehdä ja kuorman tekijät mitä laitetaan kyytiin. Eli se on samalla käytännössä työmääräinkin.

Näistä asioista haluaisimme lisätietoa. Eli miten nämä asiat pystyisi ratkaisemaan, mitä laitteita tarvitaan, onko tämä mahdollista Teidän ohjelmistoillanne ja minkä hintainen ohjelmisto olisi?

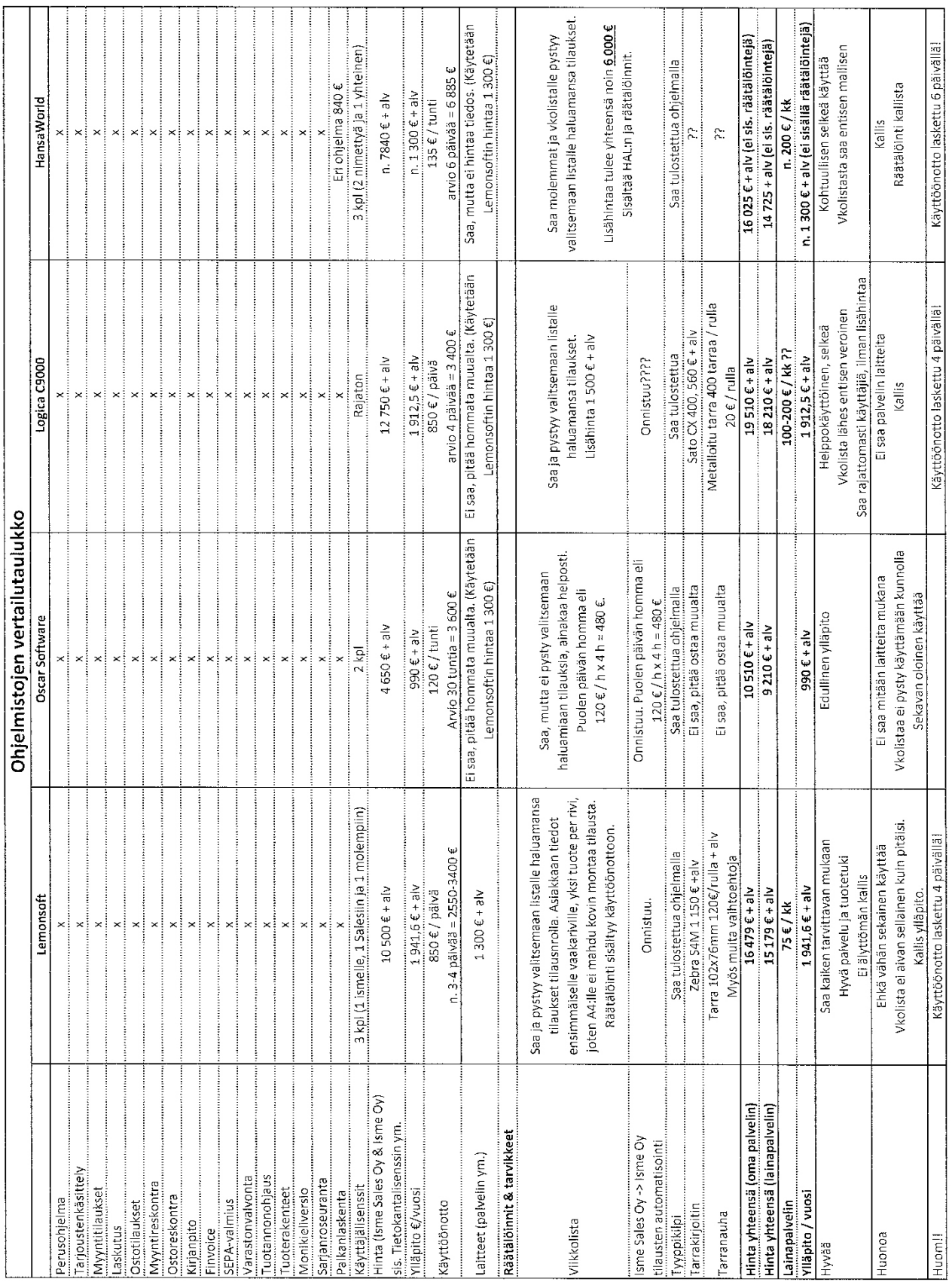

Sivu **24** / **31**

#### LIITE 3

### Ohje: Myyntilausten teko:

Sivu  $1(7)$ 

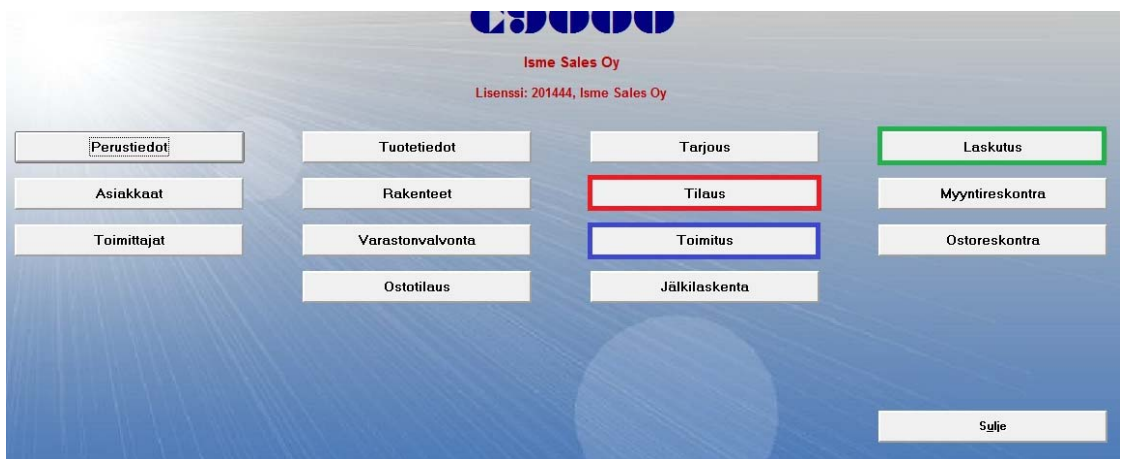

**Pääikkuna**

### **Tilauksen teko:**

1. Paina pääikkunassa tilaus-painiketta (punaisella ympyröity kuvassa), sen jälkeen avautuu myyntitilaukset-ikkuna (alla).

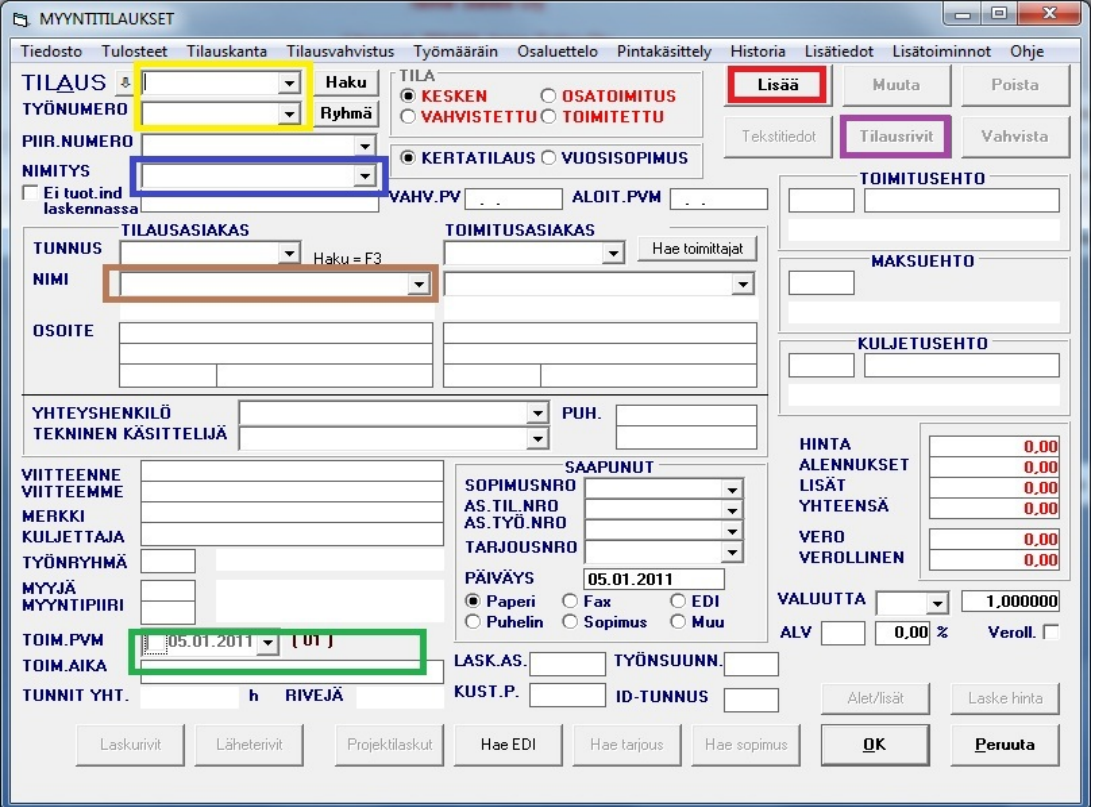

- 2. Paina ensimmäiseksi Lisää-painiketta, (punaisella ympyröity) näin pääset tekemään uuden tilauksen.
- 3. Keltaisella ympyröityyn kohtaan ilmestyy uusi tilaus- ja työnumero, sitä voit muuttaa jos on tarvetta.
- 4. Merkkaa sinisellä ympyröityyn Nimitys-kohtaan tilauksesta jotain tärkeää tietoa viikkolistaa varten, esim. traktorin merkki ja etukuormaimen malli.
- 5. Sitten tilaukselle haetaan tilaaja, mene ruskealla ympyröityyn laatikkoon. Kirjoita laatikkoon tilaajan nimestä ensimmäinen kirjain, esim. jos tilaaja on Valtra, niin laita laatikkoon V-kirjain, Sitten painat laatikon vieressä olevaa nuolipainiketta, jonka jälkeen avautuu alaspäin valikko, jossa olet heti v:llä alkavien asiakkaiden kohdalla. Valitse sieltä oikea asiakas. Tämän voi tehdä myös niin päin, että avaa ensin valikon ja painaa sitten asiakkaan ensimmäistä kirjainta.
- 6. Tässä vaiheessa voit valita myös tilaajan yhteyshenkilön.
- 7. Kirjoita sitten toimitusasiakkaan tiedot. Muista merkata puhelinnumero osoitekohdan ylimmälle riville, koska toimitusasiakkaalle ei ole varattu omaa lokeroa puhnroa varten.
- 8. Toimitusaika valitaan ikkunan vasemmasta alareunasta (ympyröity vihreällä).
- 9. Sitten kun tämän ikkunan tiedot on kohdallaan, niin painetaan ikkunan alareunasta ok-painiketta **yhden** kerran. Jos painat kahdesti, niin ikkuna menee kiinni.
- 10. Sen jälkeen myyntitilaukset-ikkunan yläreunassa oikealla olevat painikkeet muuttuvat valittaviksi (teksti muuttuu mustaksi). Sieltä pystytään nyt valitsemaan Tilausrivit-painike (ympyröity purppuralla), jolloin päästään syöttämään tilaukselle tuotteet.

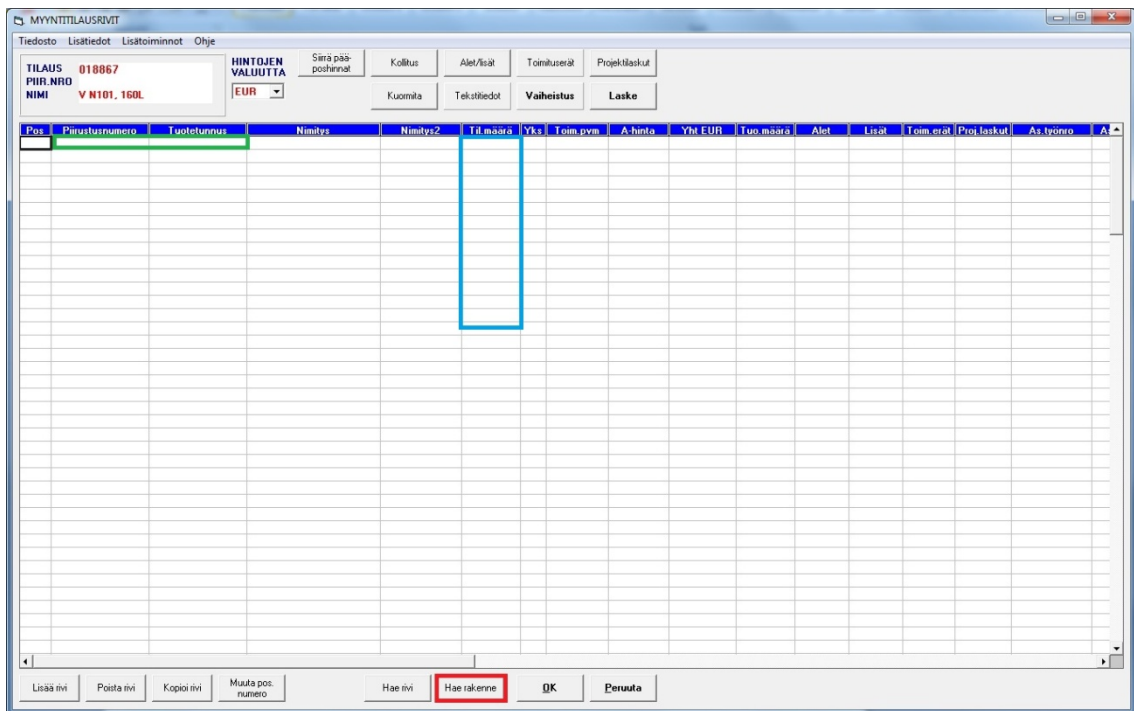

- 11. Aukeaa myyntilausrivit-ikkuna.
- 12. Voit kirjoittaa tuotteen tuotetunnuksen, jos muistat tai tiedät mikä se on, niin tuotetunnus tai piirustusnro- kohtaan (ympyröity vihreällä). Toinen vaihtoehto on kaksoisklikata hiirellä tuotetunnus-kohdan päällä sillä rivillä johon tuote tulee. Silloin aukeaa tuotehaku-ikkuna, joka näkyy seuraavalla sivulla.

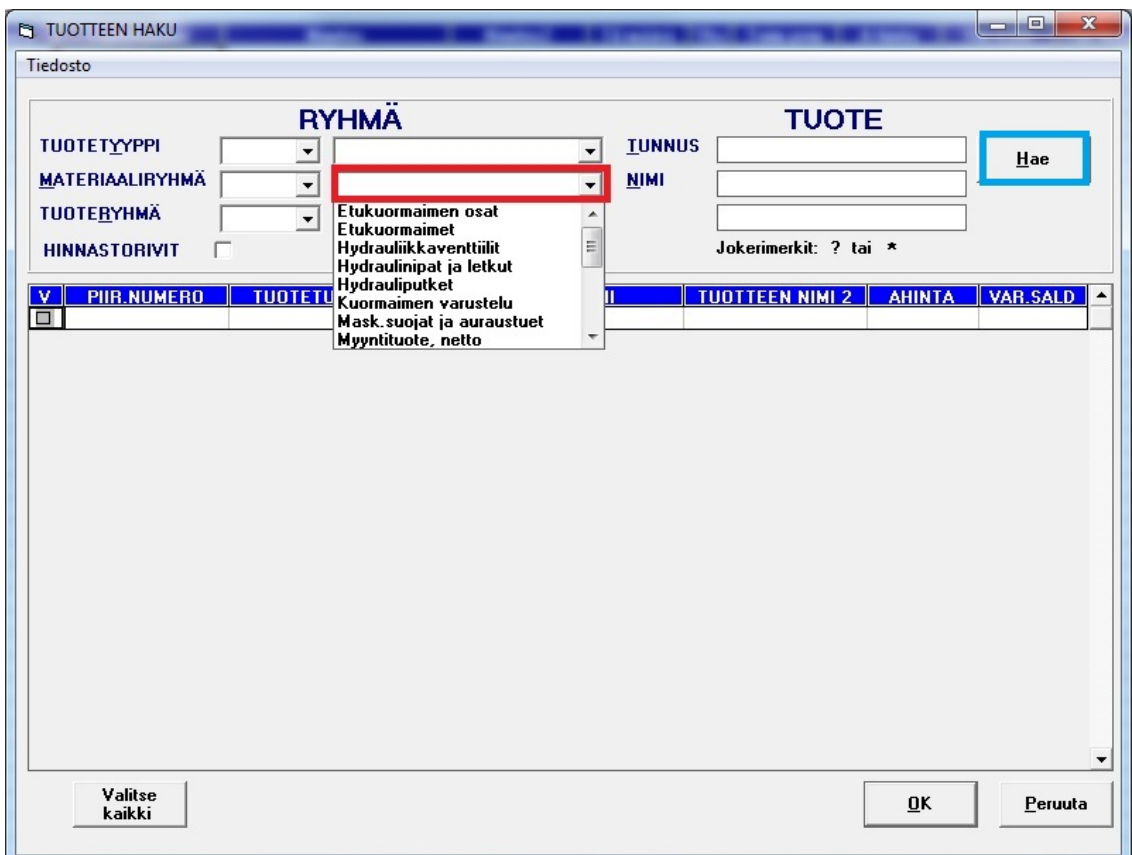

13. Paina hiirellä Materiaaliryhmän vieressä olevan pitkän laatikon vierestä nuolipainiketta (ympyröity punaisella). Jolloin aukeaa valikko eri materiaaliryhmistä, valitse sieltä se ryhmä jossa hakemasi tuote sijaitsee. Esim. ryhmästä "Kuormaimen varustelu" löytyy kuormaimeen tulevat lisävarusteet, kuten vaimennin ja sähköventtiilit. Kun olet valinnut ryhmän, niin paina ikkunan oikeassa reunassa olevaa Haku-painiketta (ympyröity sinisellä), sen jälkeen ikkunaan ilmestyy ryhmässä olevat tuotteet (kuva seuraavalla sivulla).

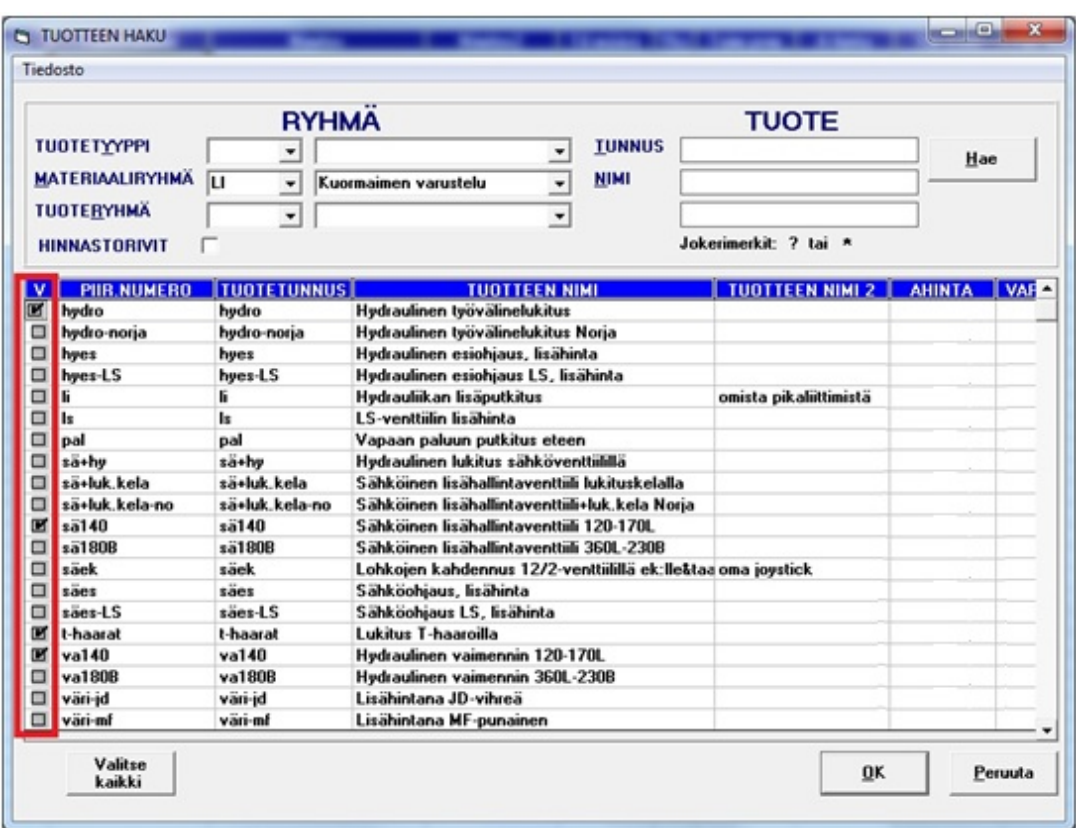

- 14. Valitse nyt ikkunasta haluamasi tuote tai tuotteet laittamalla ruksi tuotteet vasemmalla puolella olevaan laatikkoon (punaisella ympyröity kuvassa). Mallissa ollaan lisäämässä kuormaimeen lisävarusteita ja koska ne sijaitsevat samassa materiaaliryhmässä, niin ne voidaan kaikki valita samalla kertaa.
- 15. Etukuormain tilausta tehdessä traktoriin kuuluva hydraulisarja pitää hakea "Hae rakenne"-painikkeen takaa (ympyröity punaisella myyntilausrivit-kuvassa), aukeaa seuraavalla sivulla näkyvä ikkuna.

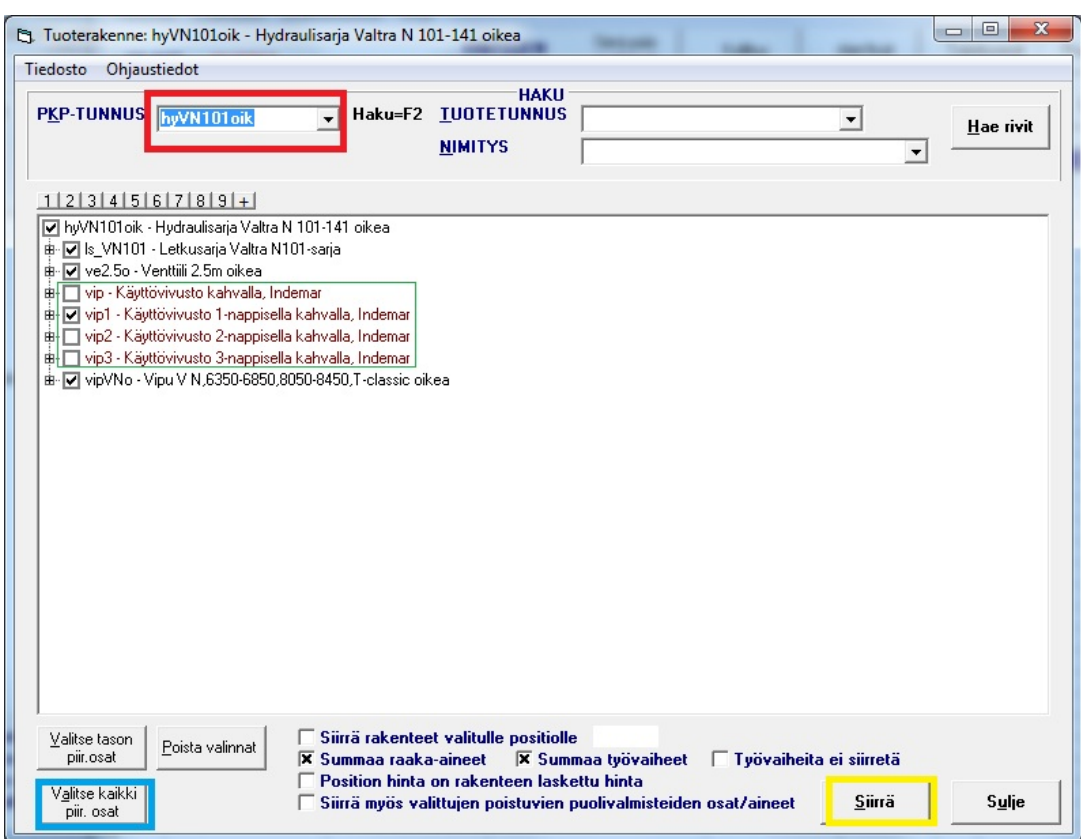

- 16. Kirjoita PKP-tunnus-kohtaan (ympyröity punaisella) tuotteesta kolme ensimmäistä kirjainta eli esim valtran kohdalla "hyv" ja sen jälkeen paina laatikon vieressä olevaa nuoli-painiketta ja valitse oikea vaihtoehto. Kuvan tapauksessa on kyseessä Valtran N-sarjan traktori, johon vipu tulee oikealle kädelle.
- 17. Paina sitten ikkunan alareunassa sinisellä ympyröityä Valitse kaikki-painiketta. Sen jälkeen valitset mikä kahva vipuun tulee (ympyröity vihreällä).
- 18. Sitten painetaan ikkunan alareunassa olevaa Siirrä-painiketta (ympyröity keltaisella). Tuote siirtyy tilausriveille ja voit sulkea tämän ikkunan.
- 19. Muista vielä tarkistaa tilausriveiltä kpl-määrät, että ne ovat oikein!!! Seuraavalla sivulla näkyy valmiit tilausrivit.

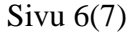

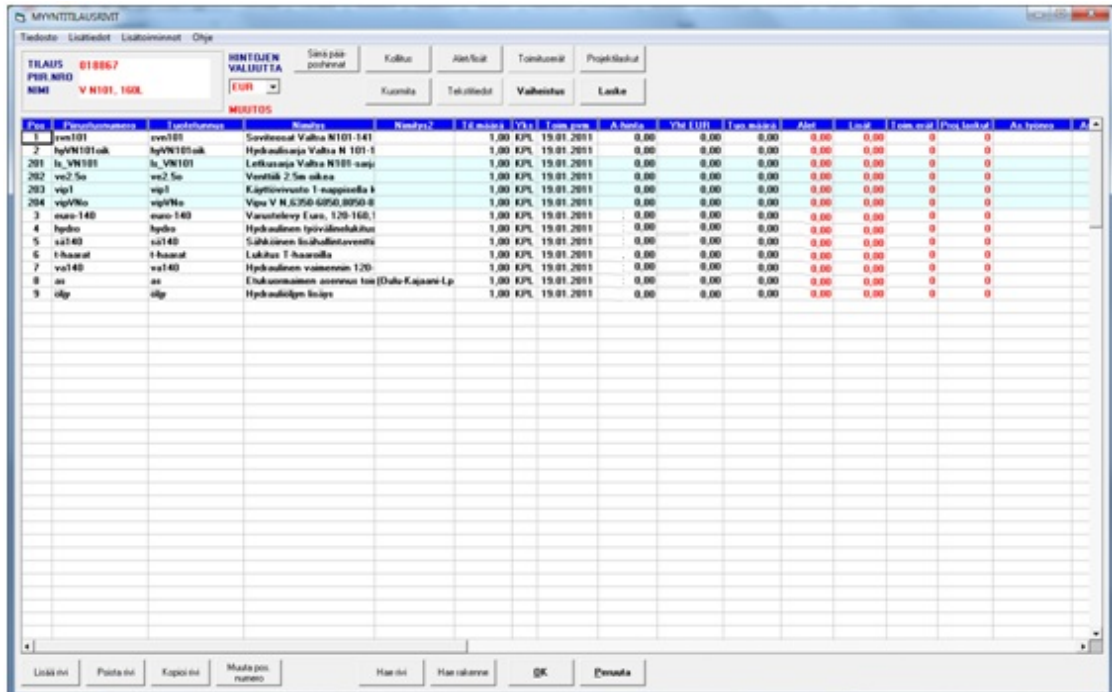

- 20. Sitten painetaan OK-painiketta. Ja palataan Myyntitilaus-ikkunaan.
- 21. Sitten tulostetaan tilaus eli painetaan tilausvahvistus-kohdasta myyntitilausikkunan yläosasta (alla olevassa kuvassa ympyröity punaisella).

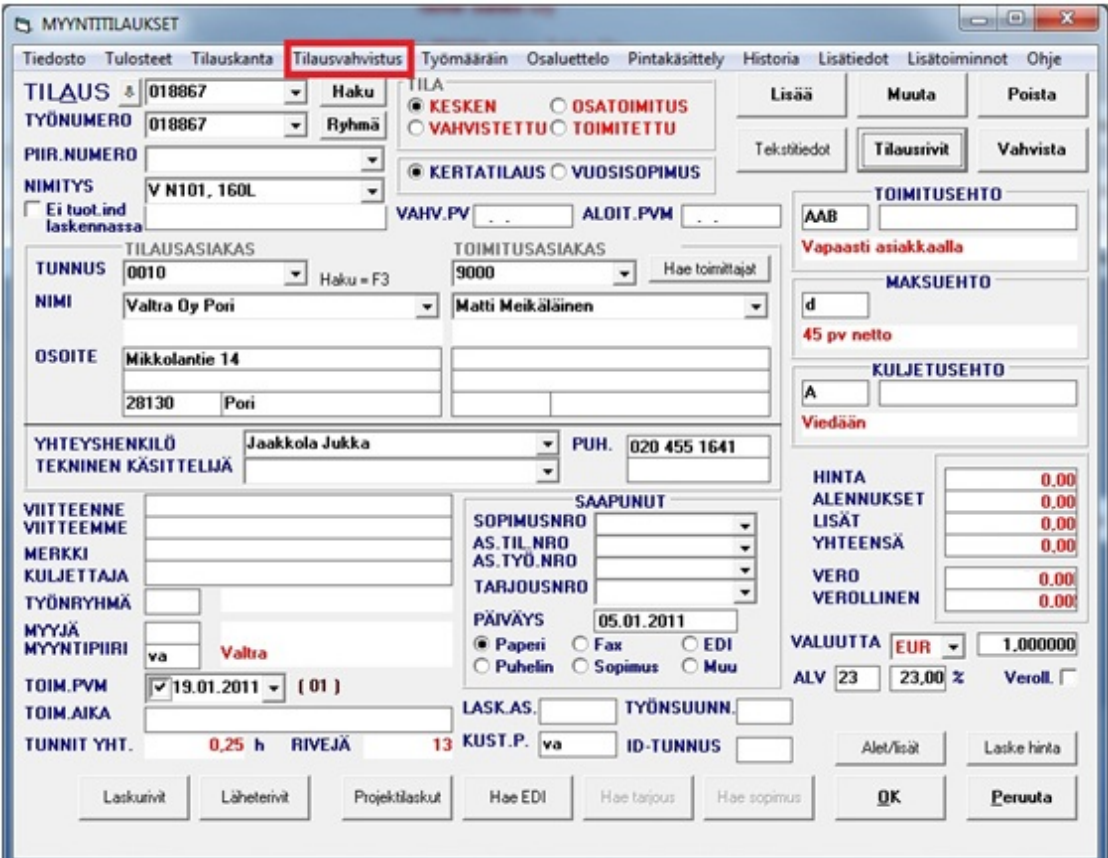

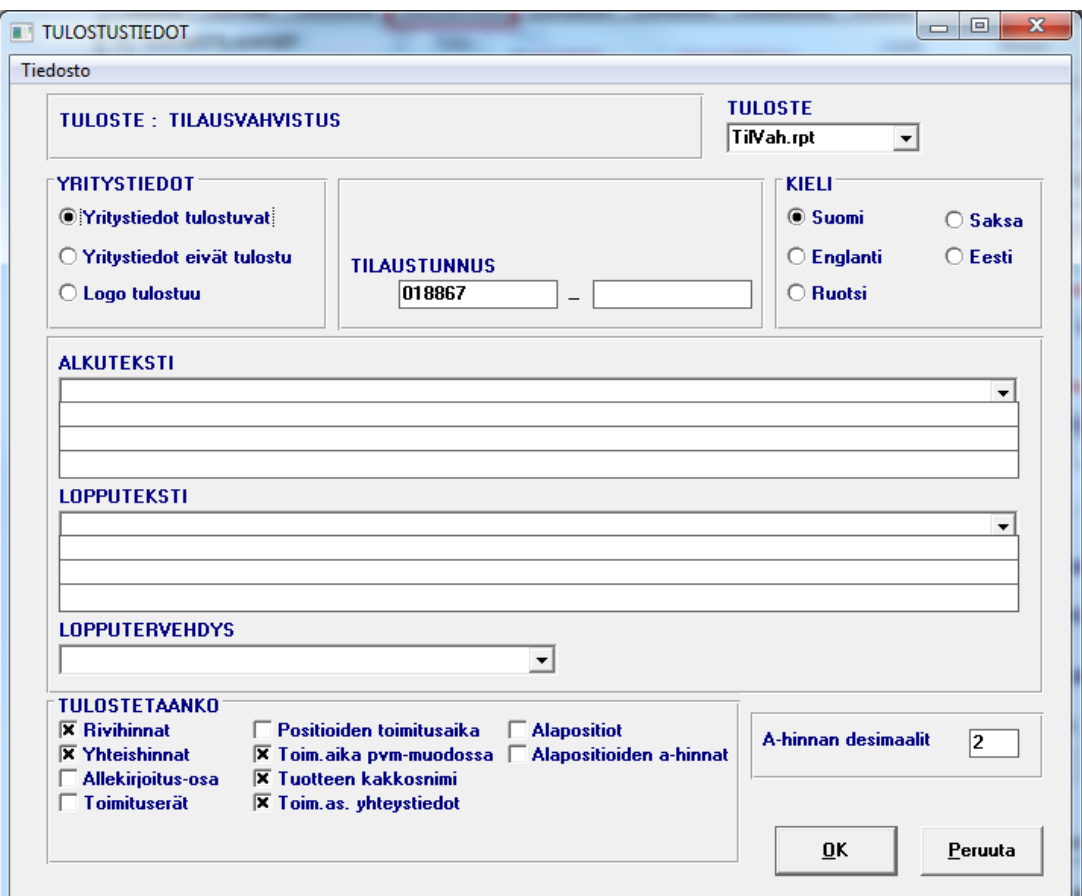

22. Aukeaa seuraava ikkuna (kuva alla), painetaan vain OK-painiketta.

23. Sitten aukeaa tulostuksen esikatselu (kuva seuraavalla sivulla). Sieltä painetaan tulostin nappia, jolloin tulostus alkaa (nappi ympyröity punaisella kuvassa).

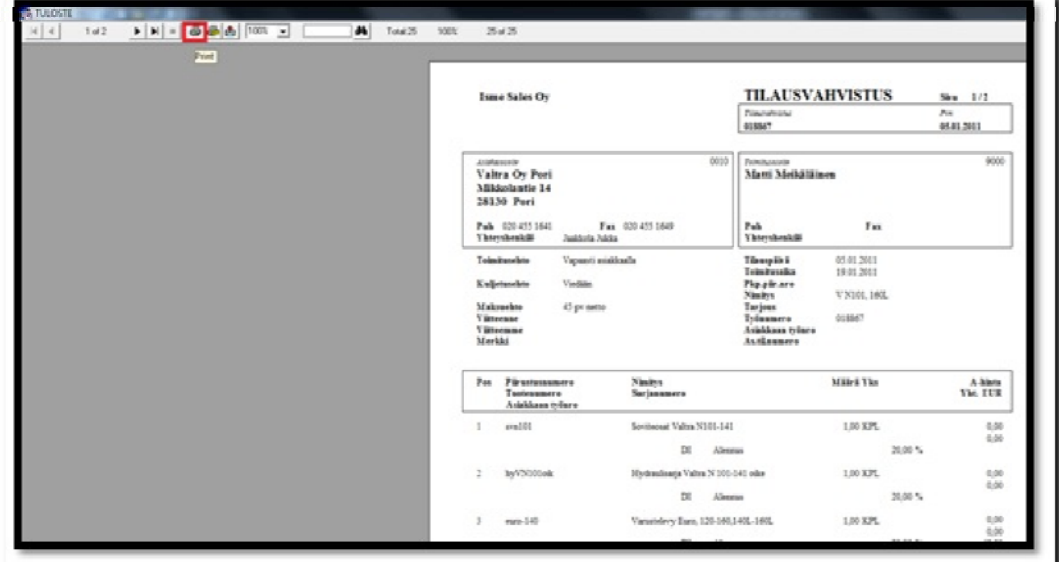